## 一、辦理資訊能力檢定抵認,請登入學生系統 [http://stweb.cjcu.edu.tw](http://stweb.cjcu.edu.tw/) 申請

## 二、點選「抵認申請」

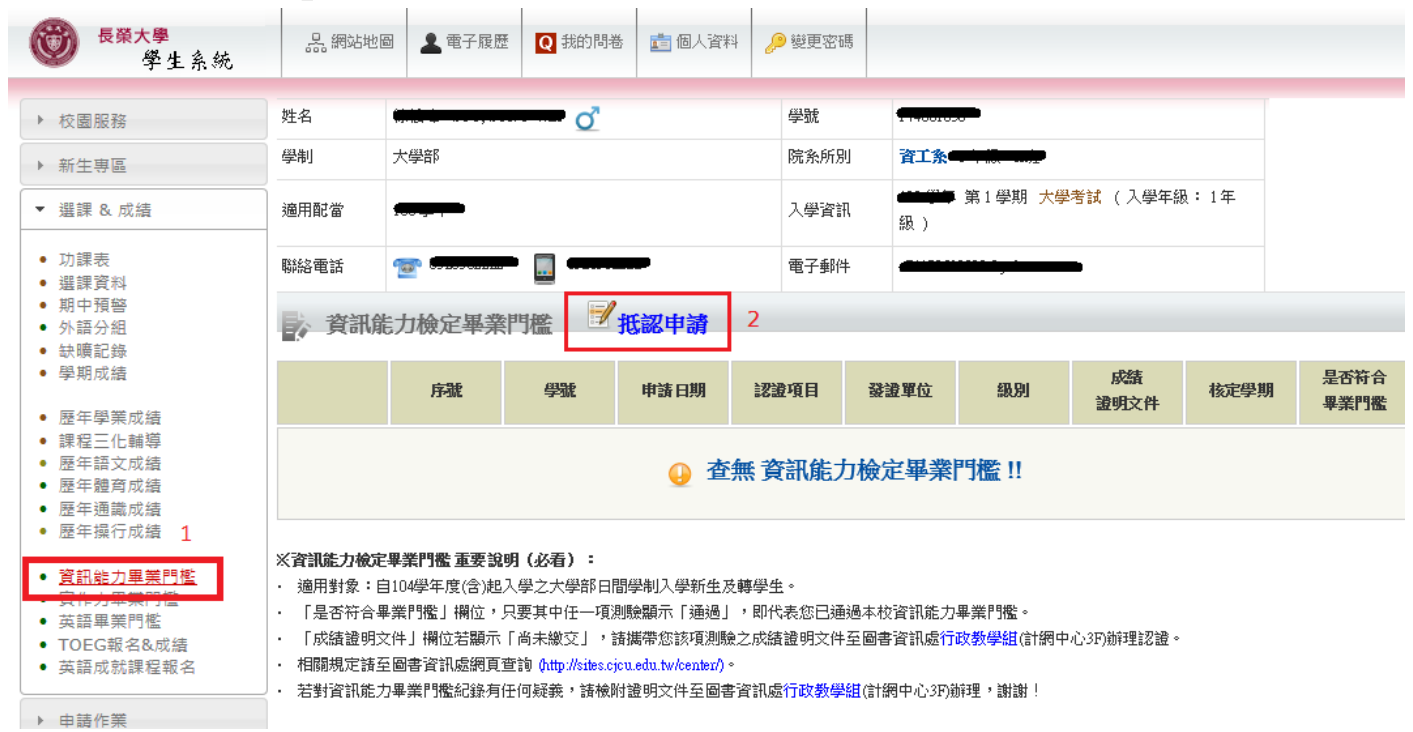

## 三、填寫抵認資料

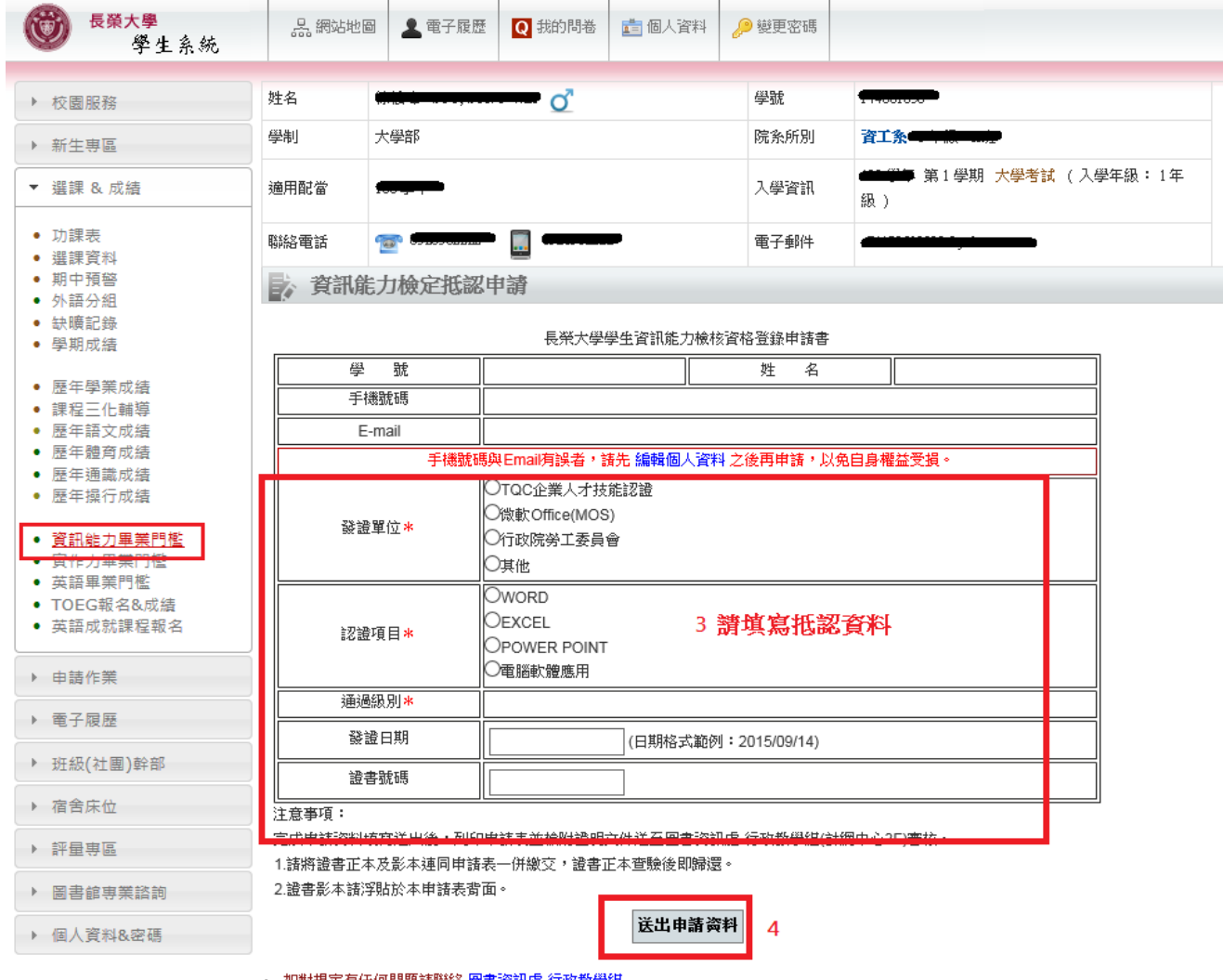

· 如對規定有任何問題請聯絡 圖書資訊處 行政教學組

## 四、請列印申請表並檢附證明文件與證書影本,送至圖書資訊處 行政教學組(計網中心 3F)

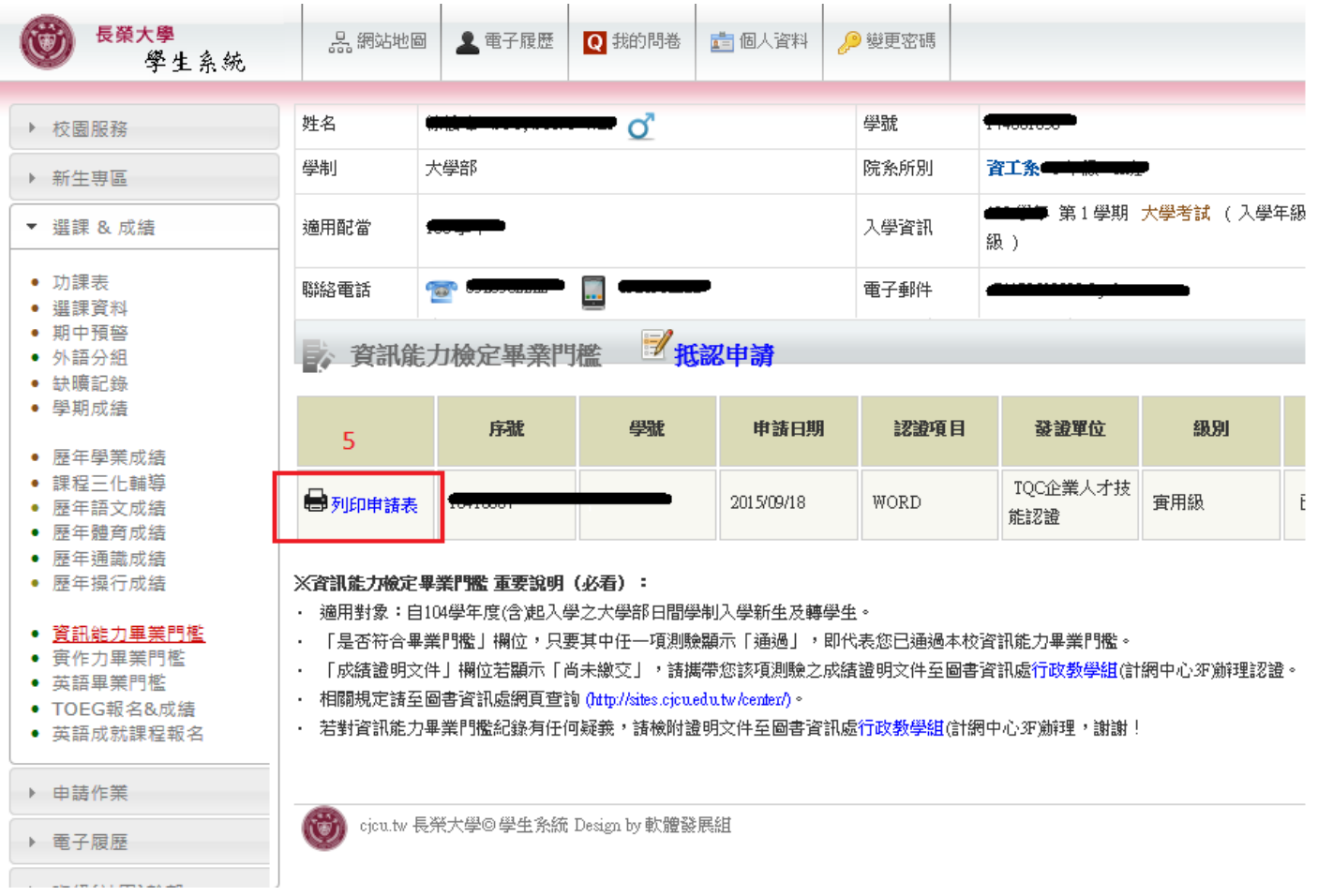